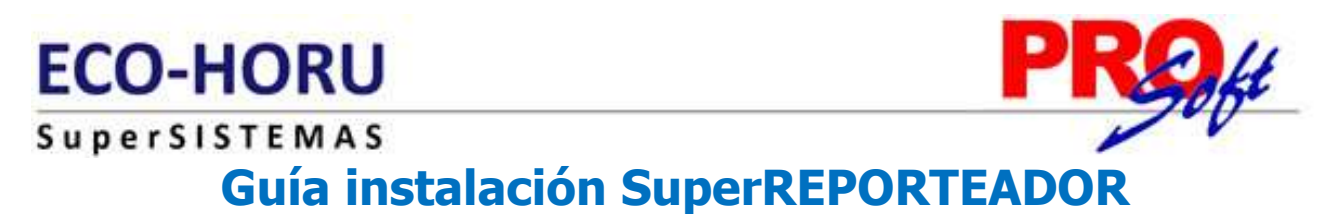

Guía instalación de la utilería del sistema SuperADMINISTRADOR en Windows XP, Vista y 7, en sus versiones de 32 bits.

SuperREPORTEADOR debe de instalarse en el **Servidor** o computadora donde está instalado SuperADMINISTRADOR.

### **Para que sirve SuperREPORTEADOR.**

- Crear sus propios reportes del sistema de manera independiente a los que tiene el sistema, los cuales pueden ser: Empresas, Sucursales, Clientes/Deudores, Artículos/Servicios, por mencionar algunos.
- Crear sus propios archivos de parámetros para Facturas.

### **Índice.**

1.0 Requerimientos del sistema. 2.0 Guía instalación SuperREPORTEADOR.

### **1.0 Requerimientos del Sistema.**

Requerimientos básicos del **Servidor** o computadora.

• Framework 4.0.

### **2.0 Guía instalación SuperREPORTEADOR.**

Paso 1. Descargar de http://www.Eco-Horu.com.mx el archivo SuperREPORTEADOR.zip, extraer sus archivos y ejecutar el programa SuperREPORTEADOR.exe, haciendo doble clic sobre él, con lo cual después de unos segundos aparecerá la siguiente pantalla:

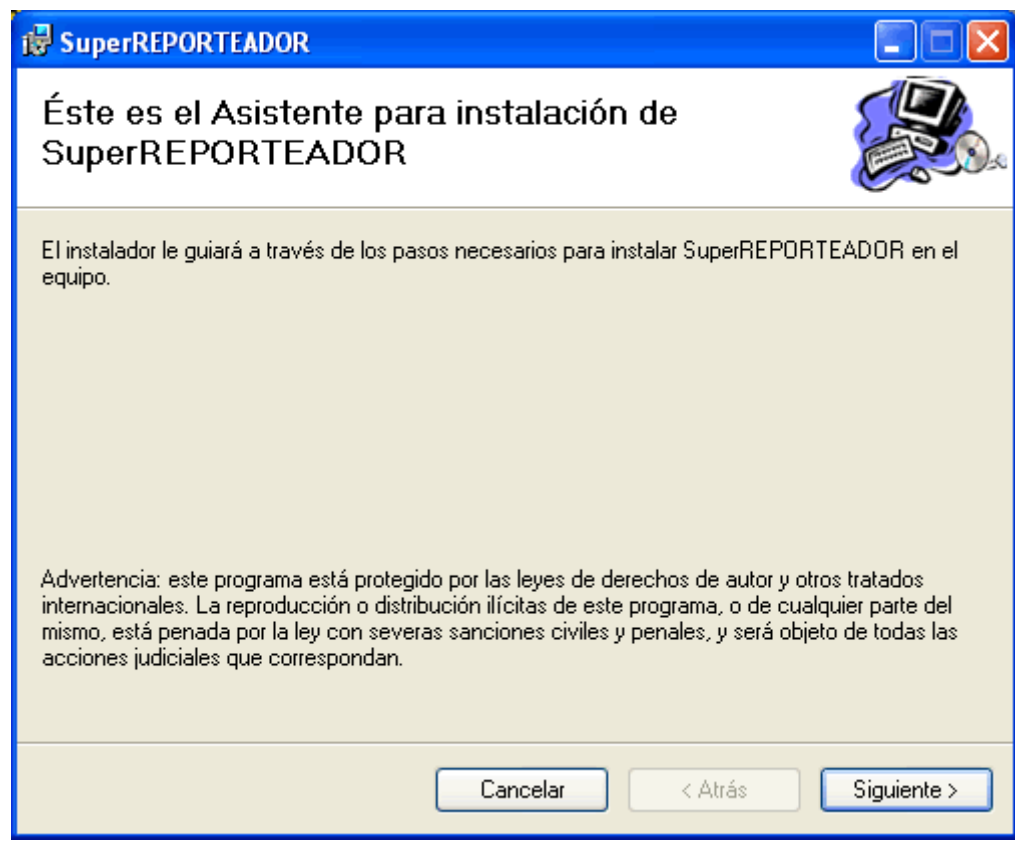

**Paso 2.** Haga clic en el botón "**Siguiente**", el sistema presenta la siguiente imagen:

**Página 1 de 4**

# **ECO-HORU**

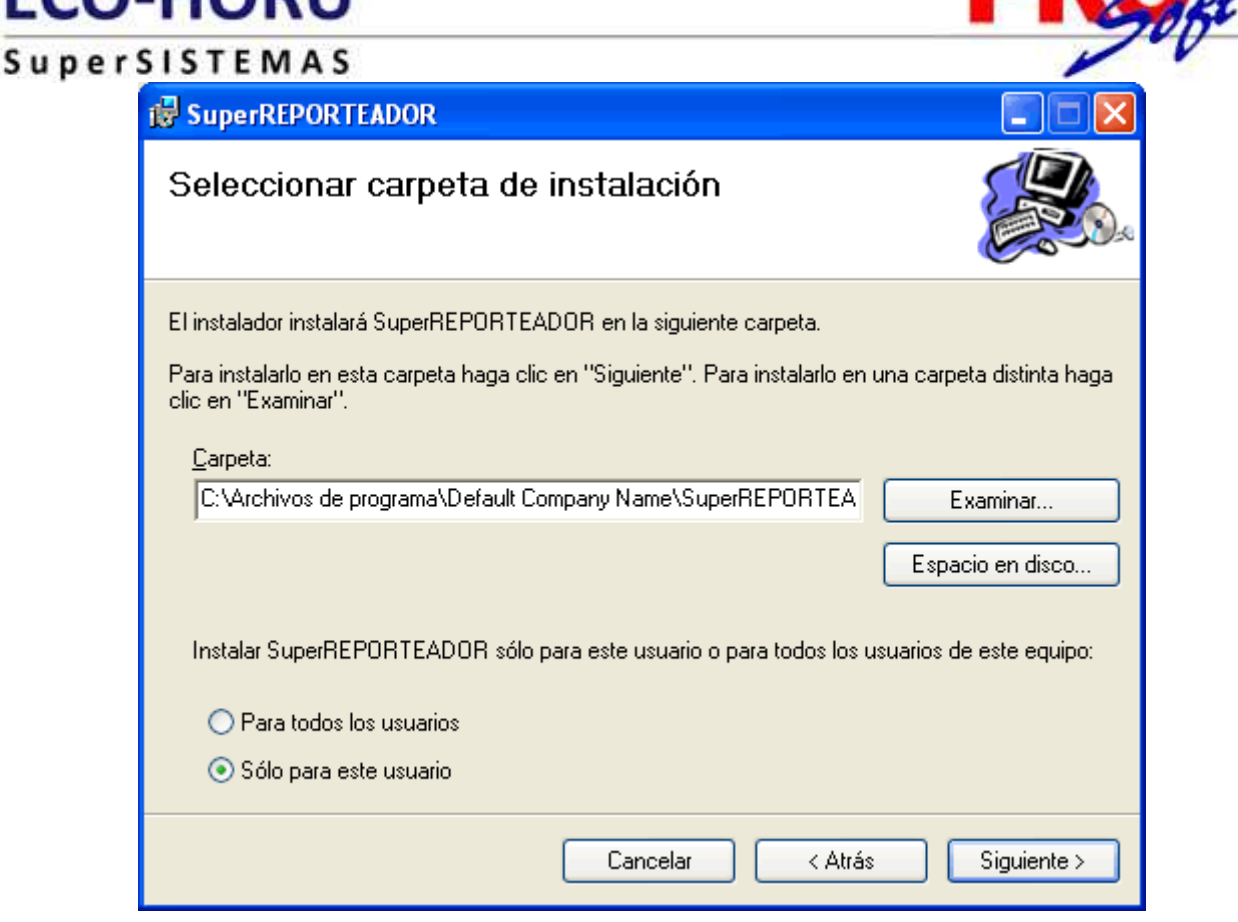

**Carpeta.** Ubicación física donde se instalará SuperREPORTEADOR. Nota. Si desea cambiar la ubicación de la instalación de un clic en el botón "Examinar" e indique la nueva ruta.

### **Instalar SuperREPORTEADOR sólo para este usuario o para todos los usuarios de este equipo.**

**Para todos los usuarios.** Active esta opción para que todos los usuarios del Servidor o computadora puedan accesar a SuperREPORTEADOR.

**Sólo para este usuario.** Active esta opción para que solamente el usuario con el que se está instalando SuperREPORTEADOR pueda accesar a él.

**Paso 3.** Haga clic en el botón "**Siguiente**" y aparecerá una pantalla en donde nos indica que el instalador está listo para comenzar. Haga clic en el botón "**Siguiente**" para que se muestre la barra de avance.

**PRA** 

## **ECO-HORU** Super

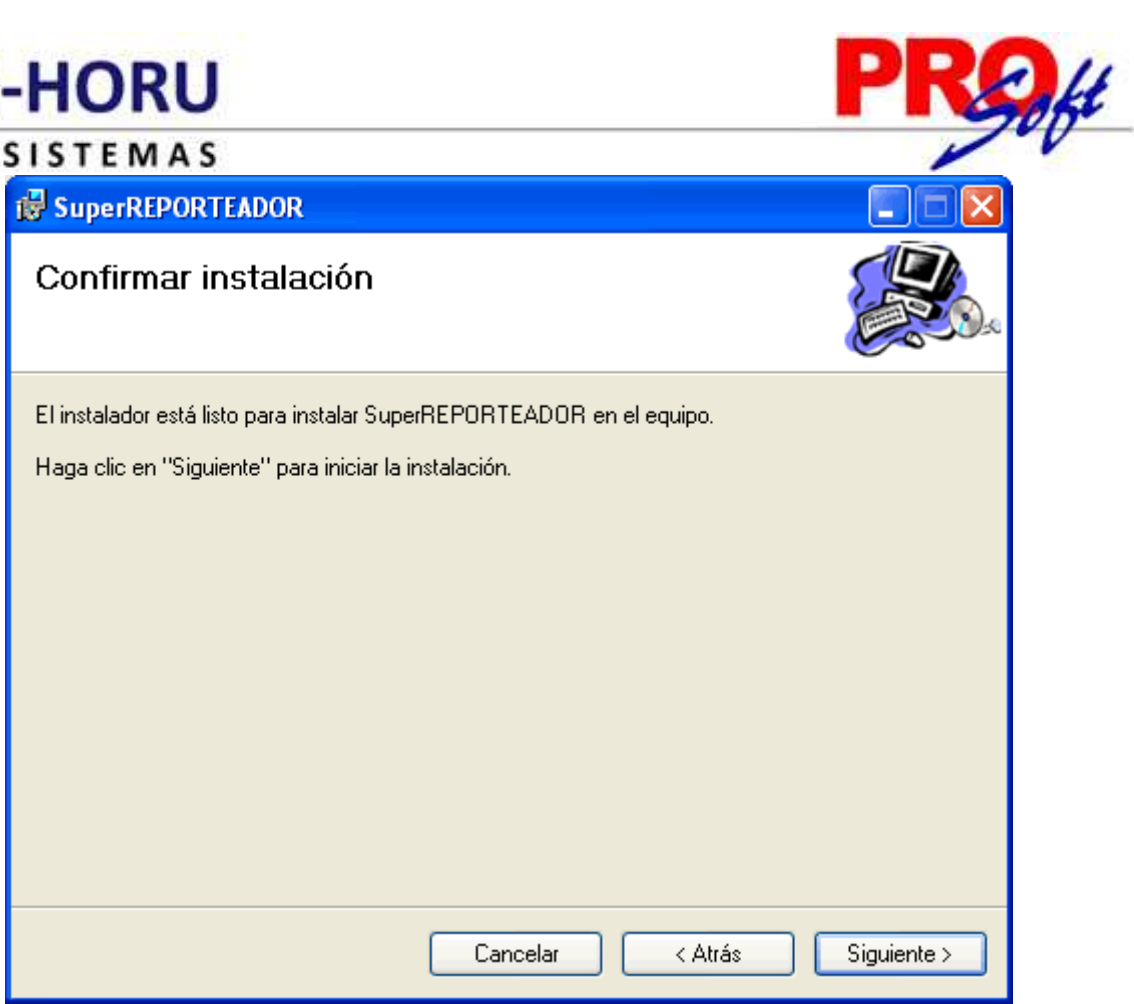

**Paso 4.** Por último, se muestra la pantalla de fin de instalación para que haga clic en el botón "**Cerrar**".

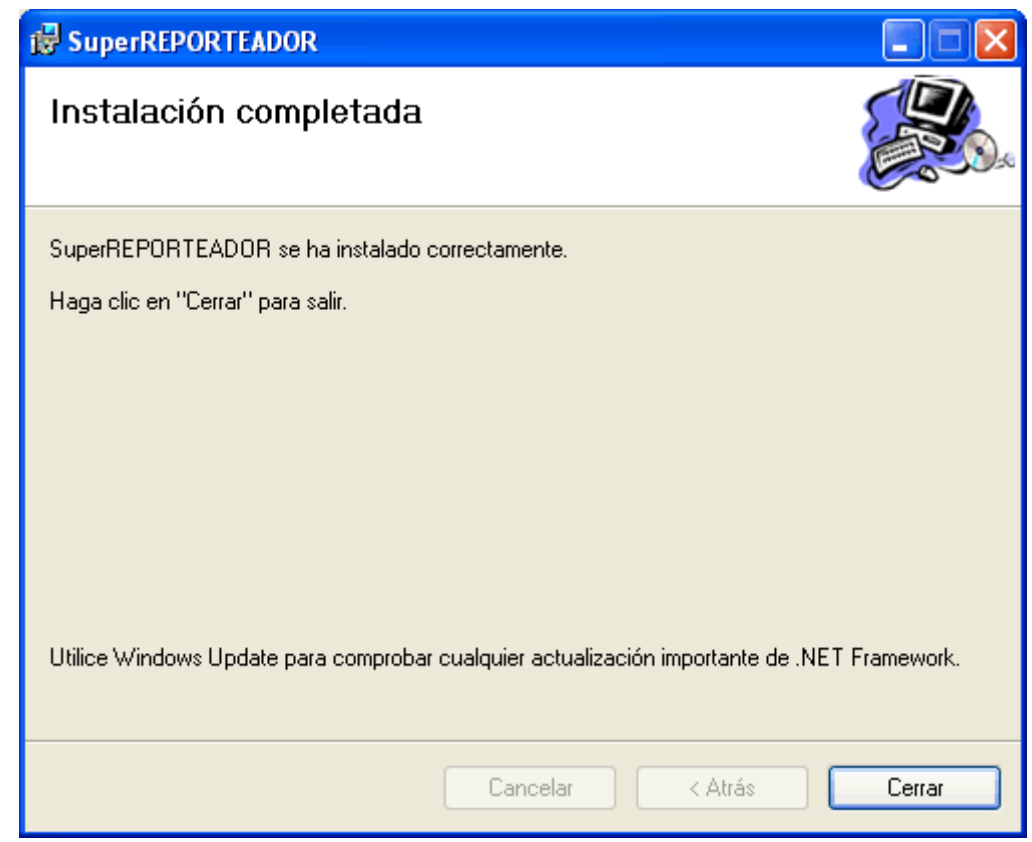

**Página 3 de 4**

**Servicios Administrativos ECO-HORU, S.A. de C.V.**

Náinari 1198 Pte. Col. Cuauhtémoc Cd. Obregón, Sonora C.P. 85110 Tels./Fax: (644) 415-2520 / 2522 eco-horu@eco-horu.com.mx www.eco-horu.com.mx

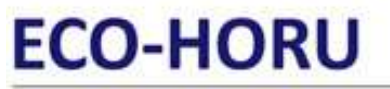

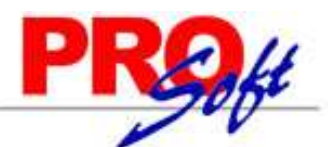

### SuperSISTEMAS

Para accesar al sistema de un doble clic en el acceso directo que crea el sistema en el escritorio, o dando un clic en el botón Inicio (Windows)> Todos los programas> Eco-Horu SuperSISTEMAS-SuperREPORTEADOR.